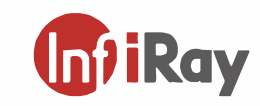

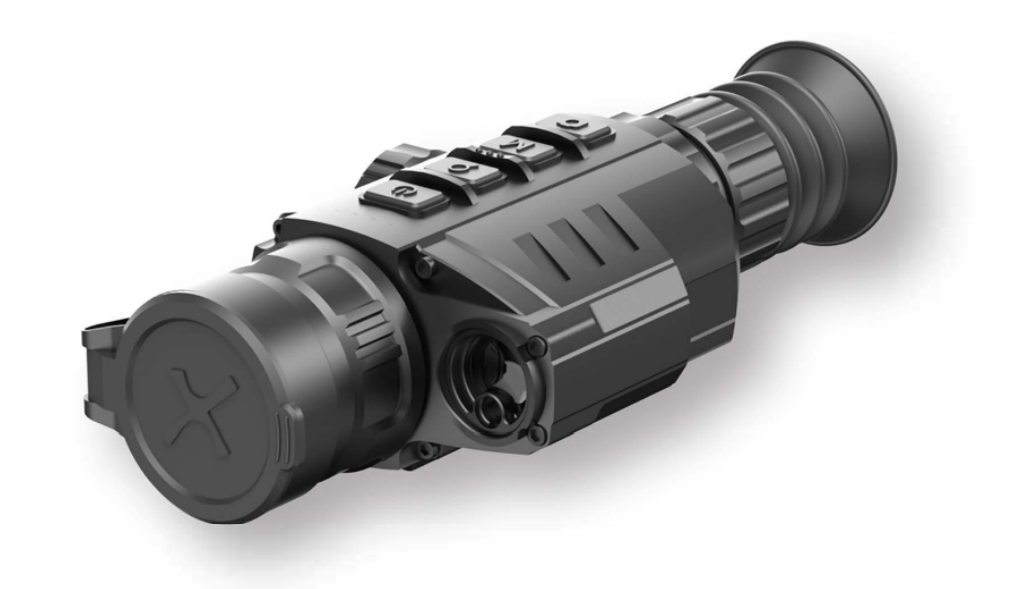

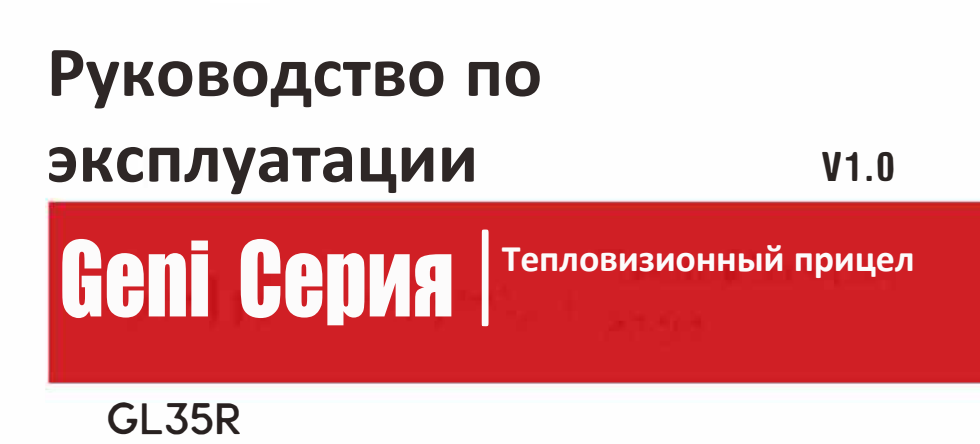

www.infirayoutdoor.com

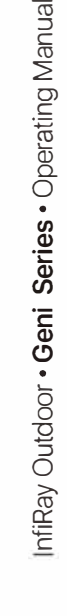

**Ini**lRay

## **IRay Technology Со., Ltd.**

Add: 11th Guiyang Street, YEDA, Yantai, P.R. China Tel: 0086-400-998-3088 Email: infirayoutdoor@infiray.com

Web: www.infirayoutdoor.com

## ВАЖНАЯ ИНФОРМАЦИЯ ПО БЕЗОПАСНОСТИ

#### **Влияние окружающей среды**

**Примечание:** Никогда не направляйте линзы устройства прямо на источники сильного тепла, такие как солнце или лазерное оборудование. Линза объектива и окуляр могут действовать как горячее стекло и повредить внутренние компоненты.

#### **Риск проглатывания**

**Осторожно:** Не кладите это устройство в руки маленьких детей. Неправильное обращение может привести к отсоединению мелких деталей, которые можно проглотить.

#### **Инструкции по технике безопасности при использовании**

- Не подвергайте устройство воздействию огня или высоких температур.
- Емкость аккумулятора снижается при эксплуатации при низкой температуре окружающей среды. Это не является неисправностью и возникает по техническим причинам.
- Всегда храните устройство в сумке для переноски в сухом, хорошо вентилируемом месте. Для длительного хранения снимите батареи.
- Не подвергайте устройство воздействию экстремальных температур ниже 20 ° C и выше + 50 ° C.
- Прибор можно подключать только к интерфейсу USB Type-C.
- Если устройство было повреждено или аккумулятор неисправен, отправьте устройство в сервисную службу для ремонта.

## **Информация для пользователя по утилизации электрических и электронных устройств (частные дома)**

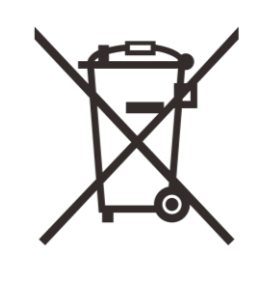

Символ WEEE на продуктах и / или сопроводительных документах указывает на то, что использованные электрические и электронные продукты нельзя смешивать с обычными бытовыми отходами. Для надлежащей обработки, восстановления и вторичной переработки отнесите эти продукты в соответствующие пункты сбора, где они будут приняты бесплатно. В некоторых также можно вернуть эти продукты местному продавцу при покупке соответствующего нового продукта.

Надлежащая утилизация этого продукта служит для защиты окружающей среды и предотвращает возможное вредное воздействие на людей и их окружение, которое может возникнуть в результате неправильного обращения с отходами.

Более подробную информацию о ближайшем пункте сбора можно получить в местных органах власти. В соответствии с законодательством государства за ненадлежащую утилизацию этого вида отходов могут быть наложены штрафные санкции.

#### **Для бизнес-клиентов в Европейском Союзе**

По вопросам утилизации электрических и электронных устройств обращайтесь к своему дилеру или поставщику. Он предоставит вам дополнительную информацию.

## **Информация об утилизации в других странах за пределами Европейского Союза**

Этот символ применим только в Европейском Союзе. Пожалуйста, свяжитесь с местными властями или дилером, если вы хотите утилизировать этот продукт, и попросите вариант утилизации.

#### **Использование по назначению**

Устройство предназначено для отображения тепловых сигнатур при наблюдении за природой, дистанционной охоте и для гражданского использования. Это устройство не игрушка для детей.

Используйте устройство только так, как описано в данном руководстве по эксплуатации. Изготовитель и продавец не несут ответственности за ущерб, возникший в результате ненадлежащего или неправильного использования.

#### **Функциональный тест**

- Перед использованием убедитесь, что на вашем устройстве нет видимых повреждений.
- Проверьте, отображает ли устройство четкое изображение без искажений.
- Проверьте правильность настроек тепловизора. См. Примечания в разделе Режим наблюдения.

#### **Установка / снятие аккумулятора**

Для использования тепловизионного прицела Geni необходимо установить одну батарею 26650. См. Подробности в разделе «Установка батареи».

#### **Наблюдение в очках и без них**

Благодаря гибкому наглазнику серию Geni можно использовать как с очками, так и без них. В обоих случаях он обеспечивает полный обзор.

## **1** Технические характеристики

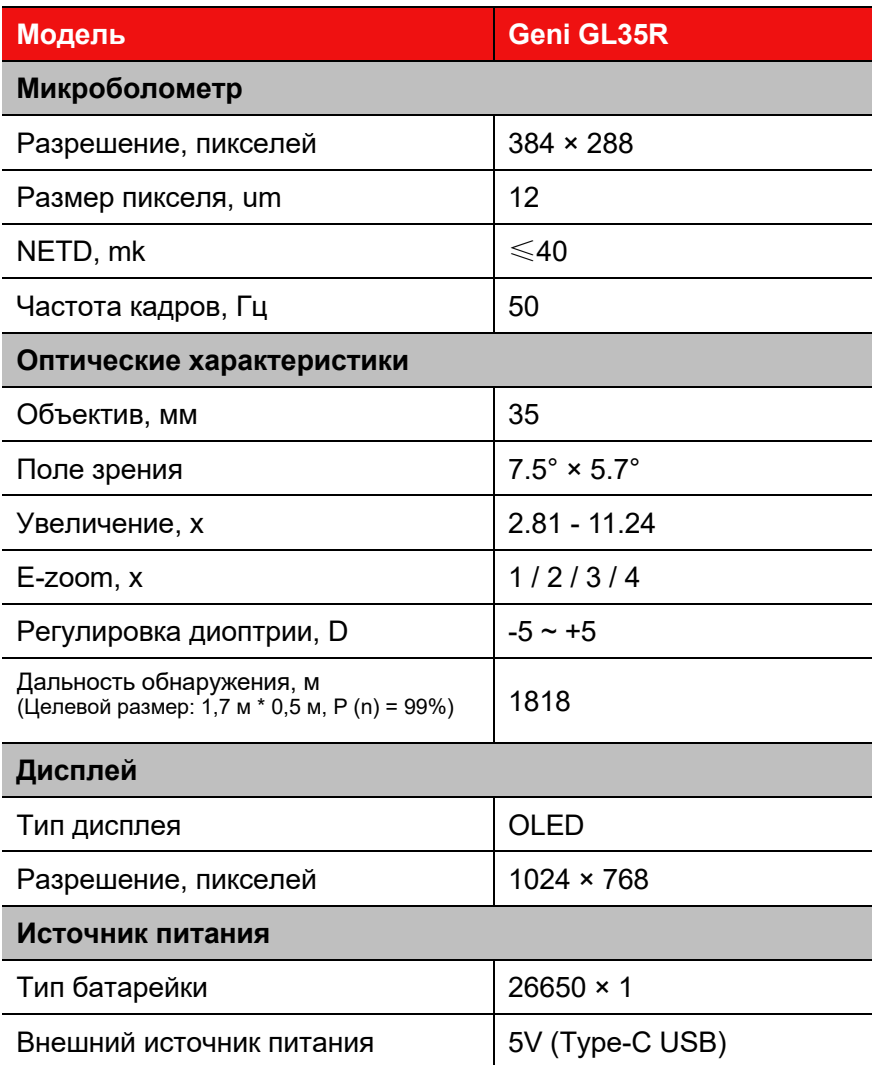

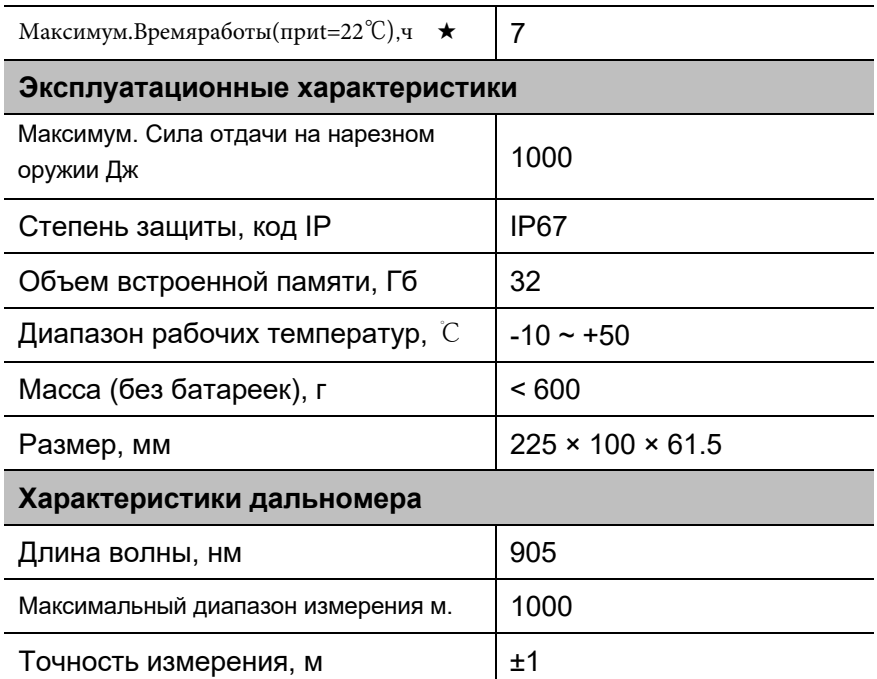

★ Фактическое время работы зависит от интенсивности использования Wi-Fi, видеорекордера .

- ★ Диапазон измерения зависит от характеристик объекта наблюдения и условий окружающей среды.
- $\triangleright$  В конструкцию и программное обеспечение этого продукта могут быть внесены улучшения для улучшения его полезных функций.
- ➢ Технические параметры устройства могут быть улучшены без предварительного уведомления заказчика.

# **2** Комплектация

- ➢ **Тепловизионные прицелы GL35R**
- ➢ **Крепление Пикатинни IRM-030-205-Q1**
- ➢ **Г-образный ключ**
- ➢ **Винт M5 × 4 шт.**
- ➢ **Переносная сумка**
- ➢ **Ткань для линз**
- ➢ **Нагреваемая мишень для пристрелки × 5 шт.**

# **3** Описание

Серия Geni GL35R - это инфракрасный тепловизионный прицел со встроенным лазерным дальномером. Может устанавливаться на различные виды огнестрельного оружия для ночной охоты. Он легкий, маленький по размеру и удобный для переноски, с длительным сроком службы.

# **4** Компоненты и элементы управления

- 1. **Наглазник**
- 2. **Кольцо диоптрийной регулировки окуляра.**
- **3. Кнопка камеры (C)**
- **4. Кнопка меню (M)**
- **5. Кнопка масштабирования (Z)**
- **6. Кнопка питания (P)**
- **7. Батарейный отсек.**
- **8. Порт Type-C**
- **9. Кольцо фокусировки объектива.**
- **10. Крышка объектива.**
- **11. Лазерный дальномер.**
- **12. Объектив**

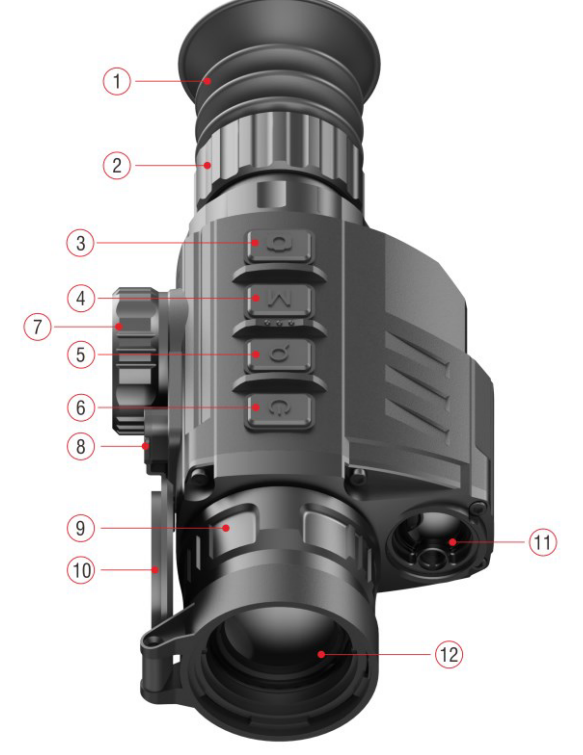

# **5** Иконки Инструкции

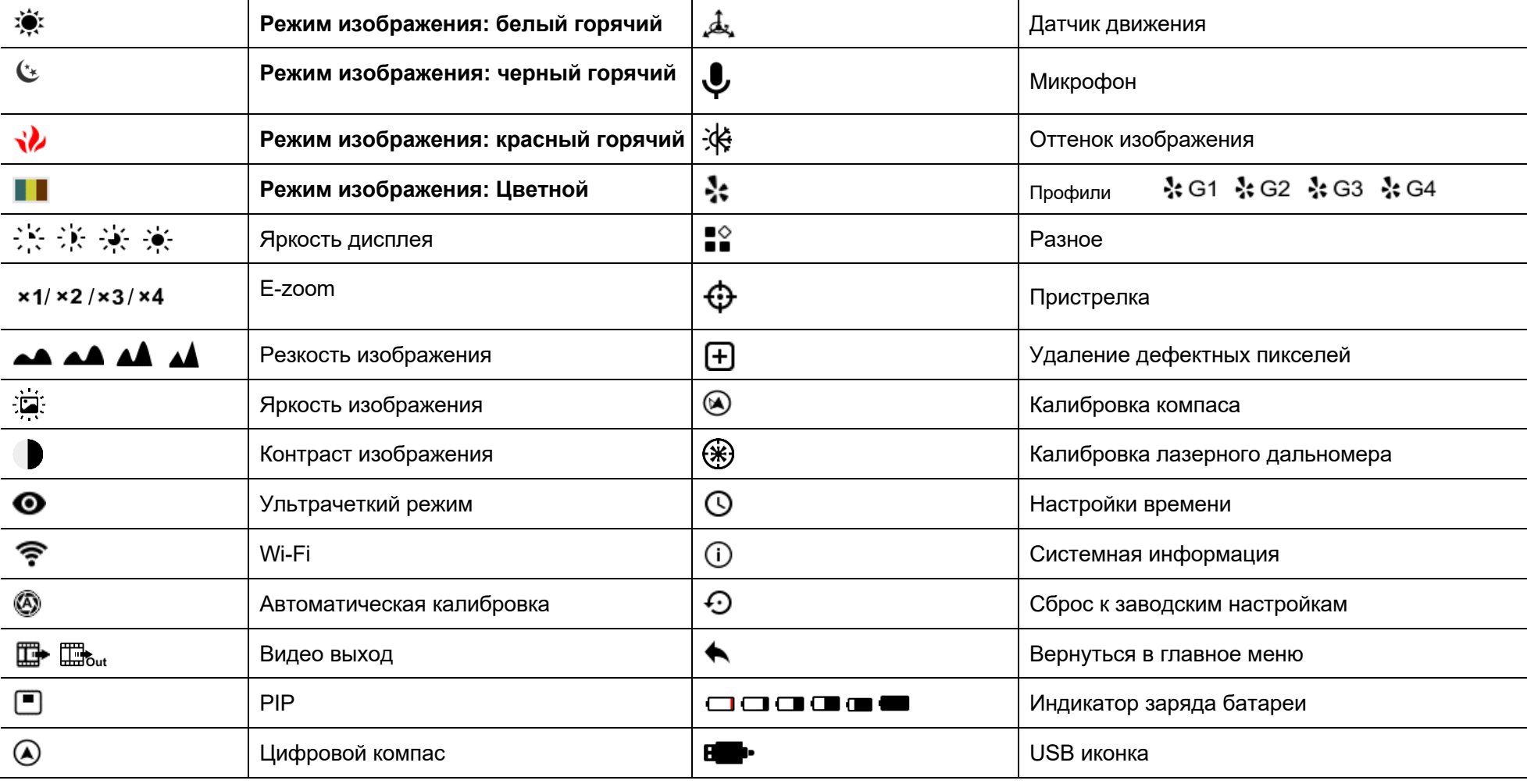

# **6** Описание элементов управления

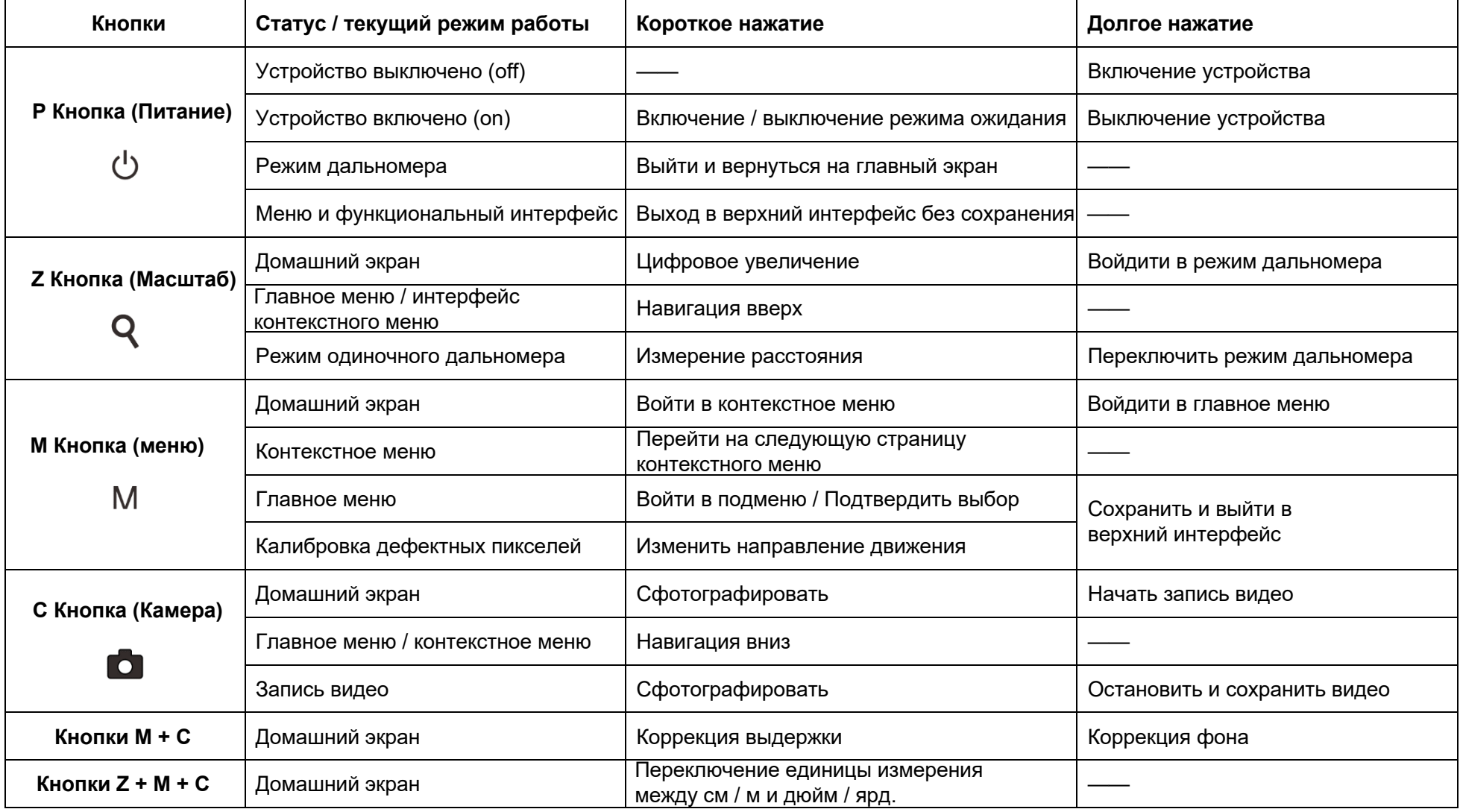

# **7** Установка батареи

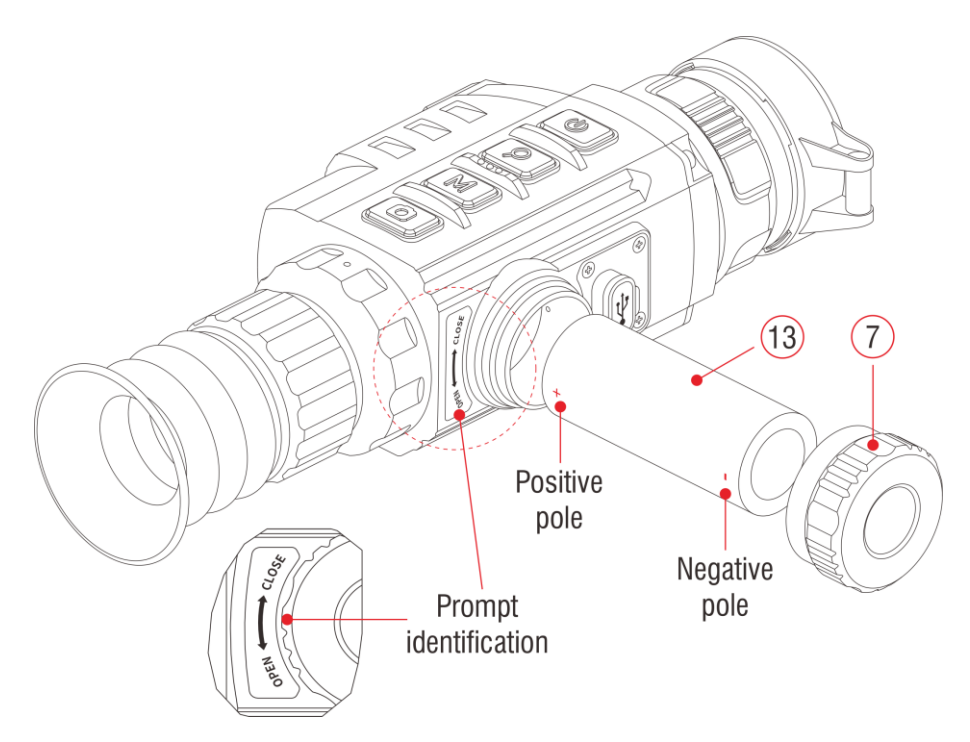

- ➢ Откройте крышку батарейного отсека (7) против часовой стрелки.
- ➢ Установите одну батарею 26650 (13) правильно, соблюдая

полярность, указанную в батарейном отсеке.

➢ Плотно закрутите крышку аккумуляторного отсека (7) по часовой стрелке.

## **Внимание!**

- Используйте батареи официальных производителей.
- Geni также может быть подключен к внешнему источнику питания

через кабель передачи данных Type-C.

В этом случае значок USB В разребражается в правом верхнем

углу экрана.

## **8** Операция

- ➢ Откройте крышку объектива (10).
- ➢ Нажмите и удерживайте кнопку Z (5) в течение 3 секунд, чтобы включить устройство. Подождите 6 секунд, пока на дисплее не появится тепловое изображение.
- ➢ Регулировка диоптрий: отрегулируйте резкость значков на дисплее, вращая кольцо регулировки диоптрий (2) окуляра.
- ➢ Регулировка фокуса объектива: поверните кольцо фокусировки
	- объектива (9), чтобы сфокусироваться на наблюдаемом объекте.
- ➢ Калибровка: на главном экране откалибруйте изображение коротким нажатием кнопок M (4) + C (3) для калибровки затвора или долгим нажатием кнопок M (4) и C (3) для калибровки фона.
- ➢ **Настройки изображения:** настройте режим изображения, яркость дисплея, цифровой зум, резкость изображения, яркость изображения, контраст изображения в контекстном меню (более подробную информацию см. В разделе «Контекстное меню»).
- ➢ **Режим ожидания:** кратковременно нажмите кнопку P (6), чтобы включить / выключить режим ожидания.
- ➢ **Выключение:** чтобы выключить устройство, нажмите и удерживайте кнопку P (6) в течение 5 секунд, пока не появится меню параметров выключения.

Сделайте свой выбор для переключения «√» или «×» коротким нажатием кнопки Z (5) / C (3) и подтвердите свой выбор кнопкой M (4). Выберите «√», чтобы выключить, и «×», чтобы отменить.

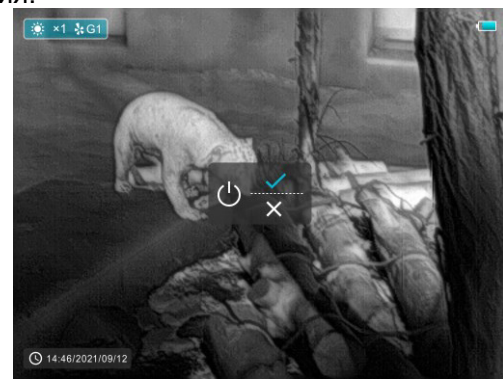

➢ **Прицельная сетка включена:** нажмите кнопку M (4) четыре раза подряд, одновременно нажимая и удерживая кнопки Z (5) + C (3), чтобы активировать функцию сетки при первом использовании, затем нажмите и удерживайте, Z (5) + M (4) + C (3) одновременно в течение 7 секунд, чтобы включить сетку. Эта функция должна быть активирована при первом включении .

## **Внимание!**

➢ Когда сетка выключена, все операции, связанные с ней в меню, будут скрыты, включая настройку цвета и рисунка прицельной сетки (в контекстном меню), параметры обнуления и коррекции битых пикселей в главном меню.

# **9** Обнуление

Обнуление рекомендуется производить при температуре, близкой к рабочей температуре .

Перед настройкой обнуления убедитесь, что прицельная сетка включена и в главном меню выбран тип обнуления.

- ➢ Установите прицел на свое оружие.
- ➢ Установите цель на расстоянии 100 м и включите прицел.
- ➢ При первом использовании прицела перед обнулением убедитесь, что прицельная сетка включена (см. Инструкции в разделе 6 «Эксплуатация»).
- ➢ Нажмите и удерживайте кнопку M (4) на главном экране, чтобы войти в главное меню.
- ➢ Выберите один тип обнуления в главном меню (см. Главное меню - Тип обнуления).
- ➢ Выберите элемент «Обнуление» в главном меню элемента «Разное» и нажмите кнопку M (4), чтобы войти в интерфейс обнуления. В интерфейсе обнуления визирная сетка отображается в виде небольшого крестика для регулировки положения.
- ➢ Затем направьте центр сетки в мишень на расстоянии 100 метров и произведите стрельбу.
- ➢ После выстрела наблюдайте за фактической точкой удара.
- ➢ **Если на дисплее тепловизора видно пулевое отверстие:**
	- ⚫ Сохраняя позицию фиксированного устройства, зажмите одновременно M (4) и C (3) кнопки чтобы заморозить изображение, а значок

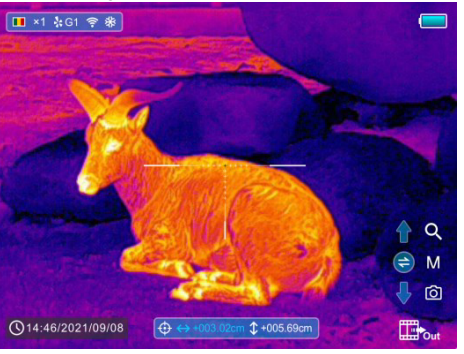

снежинка будет появляются в верхнем левом углу экрана.

- ⚫ Переместите сетку в положение фактической точки попадания по Z(5) / C (3) кнопки.
- ⚫ Кратковременно нажмите кнопку M (4), чтобы переключить направление движения между ВВЕРХ-ВНИЗ и ВПРАВО-ВЛЕВО.
- ⚫ Переместив сетку в отверстие попадания пули, нажмите и удерживайте кнопку M (4), чтобы сохранить положение и выйти.
- ➢ **Если пулевое отверстие не видно на дисплее тепловизора:**
	- ⚫ Сохраняйте фиксированное положение устройства и измерьте расстояние по горизонтали и вертикали между мишенью и пулевым отверстием.
	- ⚫ В соответствии с измеренным расстоянием переместите положение прицельной сетки путем длительного или короткого нажатия кнопки Z (5) / C (3) до тех пор, пока расстояние, отмеченное на шкале, не будет соответствовать измеренному расстоянию.
	- ⚫ Кратковременно нажмите кнопку M (4), чтобы переключить направление движения между ВВЕРХ-ВНИЗ и ВПРАВО-ВЛЕВО.
	- ⚫ Нажмите и удерживайте кнопку M (4), чтобы сохранить и выйти, когда процесс будет завершен.

## **Примечания**

- Для обеспечения точности положения снова прицельтесь в цель и повторяйте операции до попадания в цель.
- В интерфейсе обнуления прицельная сетка перемещается на один пиксель коротким нажатием кнопки Z (5) / C (3) в соответствующем направлении, в то время как десять пикселей движутся с долгим нажатием. Один пиксель означает перемещение на 1,29 см на расстояние 100 метров или 0,46 дюйма на расстояние 100 ярдов.
- Одновременно коротко нажмите кнопки Z (5) + M (4) + C (3) для переключения единиц измерения (см / м, дюйм / ярд).
- В интерфейсе обнуления есть белая точка, которая представляет исходное положение сетки перед калибровочным инструментом.
- После обнуления центр всей сетки изменится соответствующим образом.

**10** Калибровка

Калибровка позволяет выровнять температуру детектора и устранить дефекты изображения (такие как вертикальные полосы, фантомные изображения и т. Д.). Есть два способа калибровки - автоматический или ручной.

➢ В главном меню можно включить / выключить автоматическую калибровку затвора (см. Главное меню - Автоматическая калибровка затвора). Когда автоматическая калибровка включена, сенсор будет откалиброван автоматически в соответствии с программным алгоритмом. Крышку объектива закрывать не нужно (внутренняя шторка закрывает сенсор). Перед автоматической калибровкой за значком затвора в строке состояния будет отображаться 5-секундный обратный отсчет, который можно отменить во время обратного отсчета коротким нажатием кнопки P (6).

➢ Независимо от того, включена или выключена автоматическая калибровка, пользователь также может откалибровать датчик вручную. На главном экране коротко нажмите кнопки M (4) + C (3), чтобы закончить калибровку

затвора, не закрывая крышку объектива (внутренняя заслонка закрывает датчик), тем временем нажмите и удерживайте кнопку M (4) +

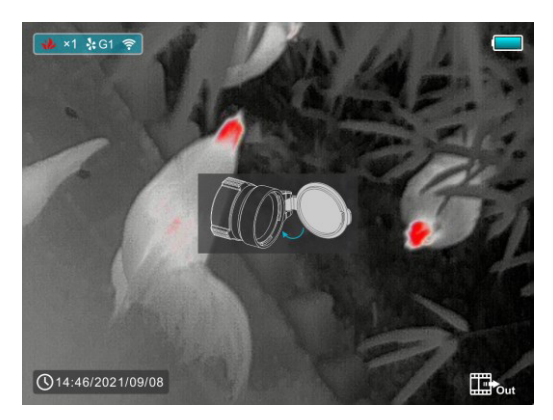

C (3) в то же время, когда выполняется калибровка фона, на дисплее появляется сообщение о закрытии крышки объектива, а калибровка фона начинается через 2 секунды.

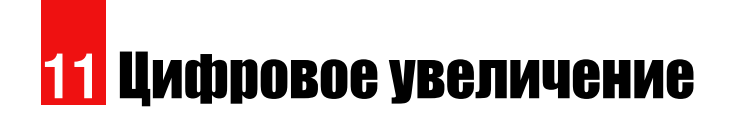

Серия Geni поддерживает быстрое увеличение основного увеличения в 2, 3 или 4 раза, а также возврат к базовому увеличению.

- $\triangleright$  На главном экране кратковременно нажмите кнопку Z (5), чтобы включить цифровое масштабирование для увеличения. При этом значок в верхней строке состояния соответствующим образом изменится.
- ➢ Кроме того, вы можете выбрать цифровой зум в контекстном меню (см. Вторую страницу контекстного меню).

# **12** Фотосъемка и видеозапись

Тепловизионный прицел серии Geni оснащен функцией видеозаписи и фотографирования наблюдаемых изображений на встроенную карту памяти.

Файлы изображений и видео будут названы в честь времени.

## **Фотографирование**

- ➢ Сделайте снимок, коротко нажав кнопку C (3) .
- $\geq 3$ начок камеры ( $\lceil \overline{0} \rceil$ ) отображается в правом верхнем углу экрана, и при выполнении функции изображение будет зависать на 0,5 секунды.

## **Запись видео**

- ➢ Нажмите и удерживайте кнопку C (3) на главном экране, чтобы начать запись видео.
- ➢ Всплывающая подсказка, показывающая время записи в формате MM: SS (минуты: секунды), появится в верхнем правом углу дисплея.

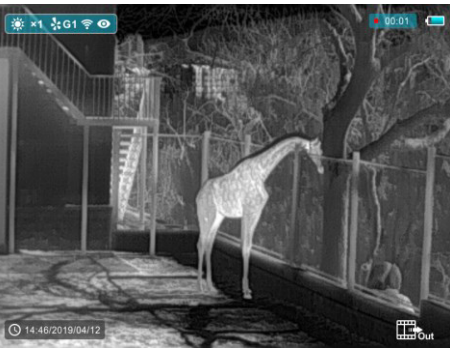

- ➢ Красная точка в всплывающей подсказке мигает во время записи.
- ➢ Во время записи кратковременно нажмите кнопку C (3), чтобы тоже сделать снимок.
- ➢ Нажмите и удерживайте кнопку C (3) еще раз, чтобы выйти из записи, когда закончите.
- ➢ Файлы видео и изображений сохраняются на встроенной карте памяти после выключения видеозаписи. Но видео не будет сохранено, если вы внезапно выключите устройство.

➢ Фотографии и видео можно читать на компьютере через USBкабель.

## **Примечание**

- Обратите внимание, что записанное видео не может быть сохранено, если вы сразу выключите или выключите устройство, кроме длительного нажатия кнопки C (3) для выхода.
- Вы можете войти и работать в меню во время видеозаписи.
- Время записи суммируется в минутах до остановки записи, то есть время показывает 60:00 после 59:59.
- Максимальная продолжительность файла видеозаписи составляет 10 минут. Когда пройдет более 10 минут, видео будет записано в новый файл.
- Количество файлов ограничено объемом встроенной памяти устройства. Регулярно отслеживайте объем свободной памяти на встроенной карте памяти, передавая отснятый материал и фотографии на другие носители, чтобы освободить место на карте памяти.

## **Доступ к памяти**

Когда устройство включено и подключено к компьютеру, оно распознается компьютером как карта флэш-памяти, которая используется для доступа к памяти устройства и копирования изображений и видео.

- ➢ Включите устройство и подключите его к компьютеру через USB-кабель.
- ➢ Дважды щелкните «мой компьютер» на рабочем столе дважды щелкните, чтобы открыть устройство с именем «Infiray».

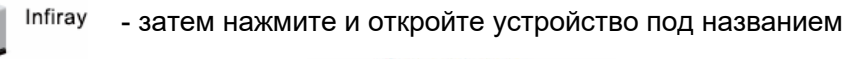

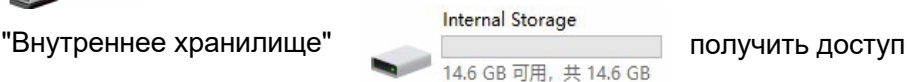

к объему памяти.

 $\triangleright$  В памяти есть разные папки, названные по времени.

➢ Записанные видео и фотографии сохраняются в этих папках в формате: IMG\_HHMMSS\_XXX. jpg (для фотографий) и VID\_HHMMSS.mp4 (для видео). ЧЧММСС- час / минута / секунда; XXX - трехзначный общий счетчик файлов для фотографий, который НЕ сбрасывается.

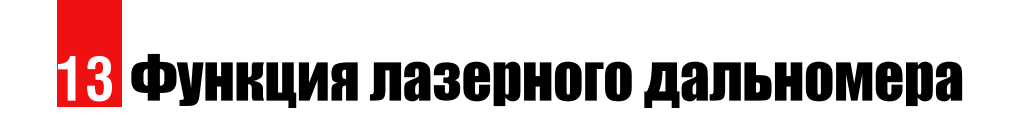

 $\triangleright$  На главном экране нажмите и удерживайте кнопку Z (5), чтобы включить / выключить функцию лазерного дальномера.

- $\triangleright$  На экране появится курсор  $\begin{bmatrix} 1 \\ 1 \end{bmatrix}$  измерения дальности. Информация дальномера отображается под уровнем заряда батареи в верхнем правом углу экрана, включая значение измерения и режим дальности. (6) ×1 % G1 €
- ➢ Geni GL35R серии имеет два режимы дальности: SGL (одиночный ранжирование) и CONT (Непрерывный диапазон).

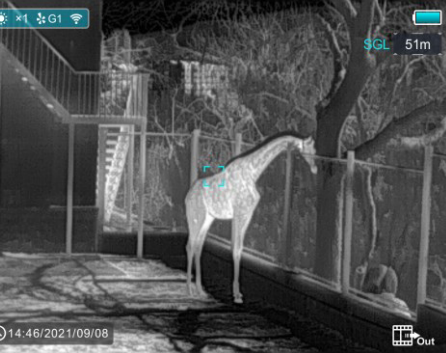

Нажмите и удерживая кнопку Z (5) | для переключения между SGL (заводским режимом по умолчанию) и режимом CONT.

- $\triangleright$  В режиме SGL кратковременно нажмите кнопку Z (5), чтобы измерить расстояние до цели, на которую указывает курсор.
- $\triangleright$  В режиме CONT информация дальномера в правом верхнем углу будет обновляться каждую секунду в реальном времени автоматически в соответствии с выбранным объектом без какихлибо нажатий клавиш.
- ➢ Когда дальность до целей превышает 1000 м, в значениях дальности появится МАКСИМАЛЬНОЕ значение.
- ➢ Кратковременно нажмите кнопку P (6), чтобы выйти из функции лазерного дальномера.

## **Особенности лазерного дальномера**

- ➢ Точность измерения и максимальный диапазон зависят от коэффициента отражения на поверхности цели, угла, под которым излучающий луч падает на поверхность цели, и условий окружающей среды. Отражательная способность также зависит от текстуры поверхности, цвета, размера и формы объекта. Обычно глянцевая и яркая поверхность имеет более высокую отражательную способность, чем более темная поверхность.
- ➢ Точность измерения также может зависеть от условий освещения, тумана, смога, дождя, снега и т. д. Характеристики измерения дальности могут ухудшаться при ярком освещении или при приближении к солнцу.
- ➢ Измерение дальности до маленькой боковой цели сложнее, чем до большой цели.

# **14** Контекстное меню

Основные настройки (палитра изображения, яркость дисплея, цифровой зум, резкость изображения, яркость и контраст изображения, цвет и форма сетки) можно изменить с помощью контекстного меню.

 $\triangleright$  На главном экране кратковременно нажмите кнопку М (4), чтобы

войти в контекстное меню.

- ➢ Есть четыре страницы (при вызове функции сетки) и две функции на каждой странице, одна вверху и одна внизу.
- ➢ На каждой странице коротко нажмите кнопку Z (5), чтобы

переключить опции верхней функции, и коротко нажмите кнопку C

- (3), чтобы переключить опции нижней функции. И у каждой
- функции есть четыре варианта

#### **Параметры и описание контекстного меню**

- ➢ Кратковременно нажмите кнопку M (4), чтобы перейти на следующую страницу.
- ➢ Кратковременно нажмите кнопку P (6), чтобы выйти из контекстного меню.

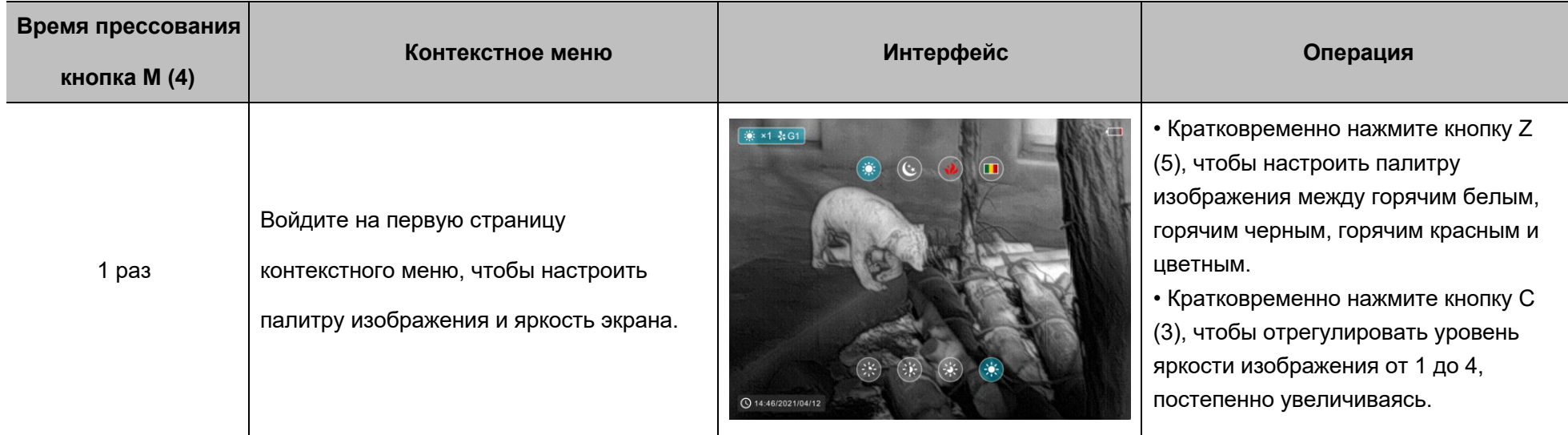

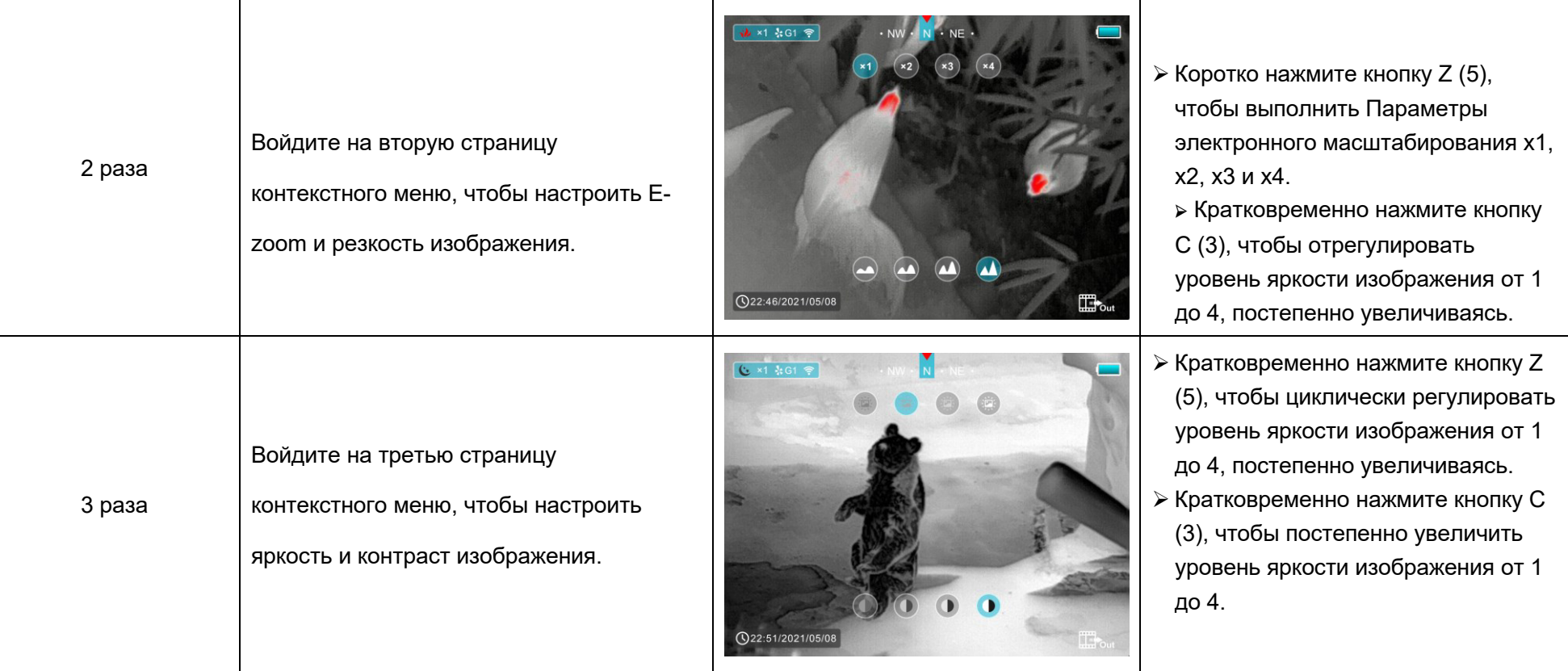

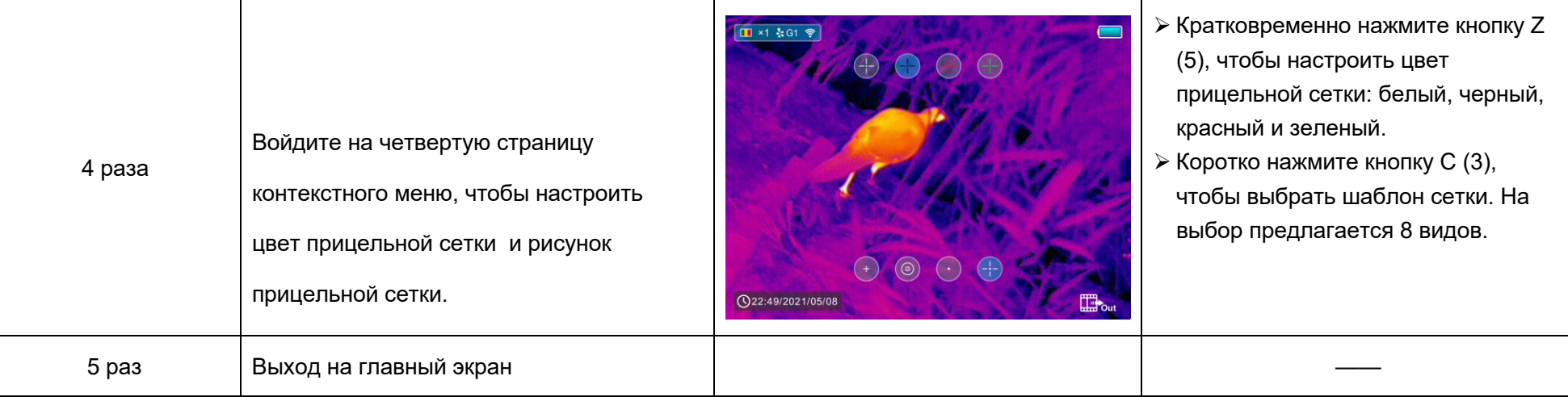

# **15** Главное меню

- ➢ На главном экране нажмите и удерживайте кнопку M (4), чтобы войти в главное меню, которое включает режим Ultraclear, Wi-Fi, автоматическую коррекцию затвора, видеовыход, PIP, компас, датчик движения, микрофон, оттенок изображения, тип обнуления и прочее.
- ➢ Нажимайте кнопку Z (5) / C (3) для перемещения по элементам главного меню.
- ➢ Кратковременно нажмите кнопку M (4), чтобы настроить параметр элемента или войти в интерфейс функций.

➢ Нажмите и удерживайте кнопку M (4), чтобы выйти из главного меню.

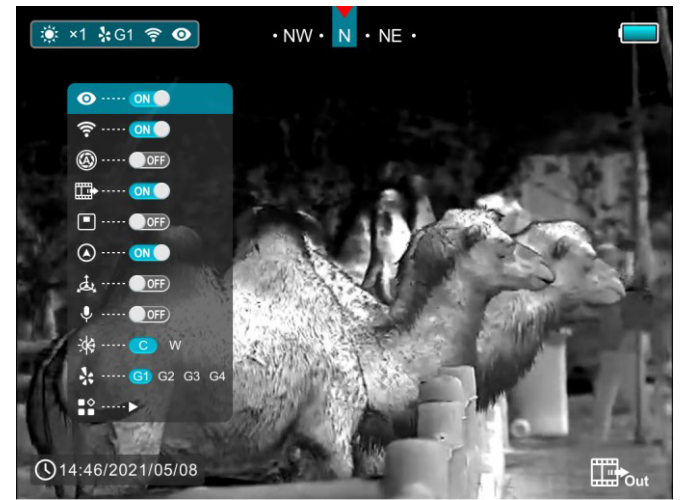

## **Параметры и описание главного меню**

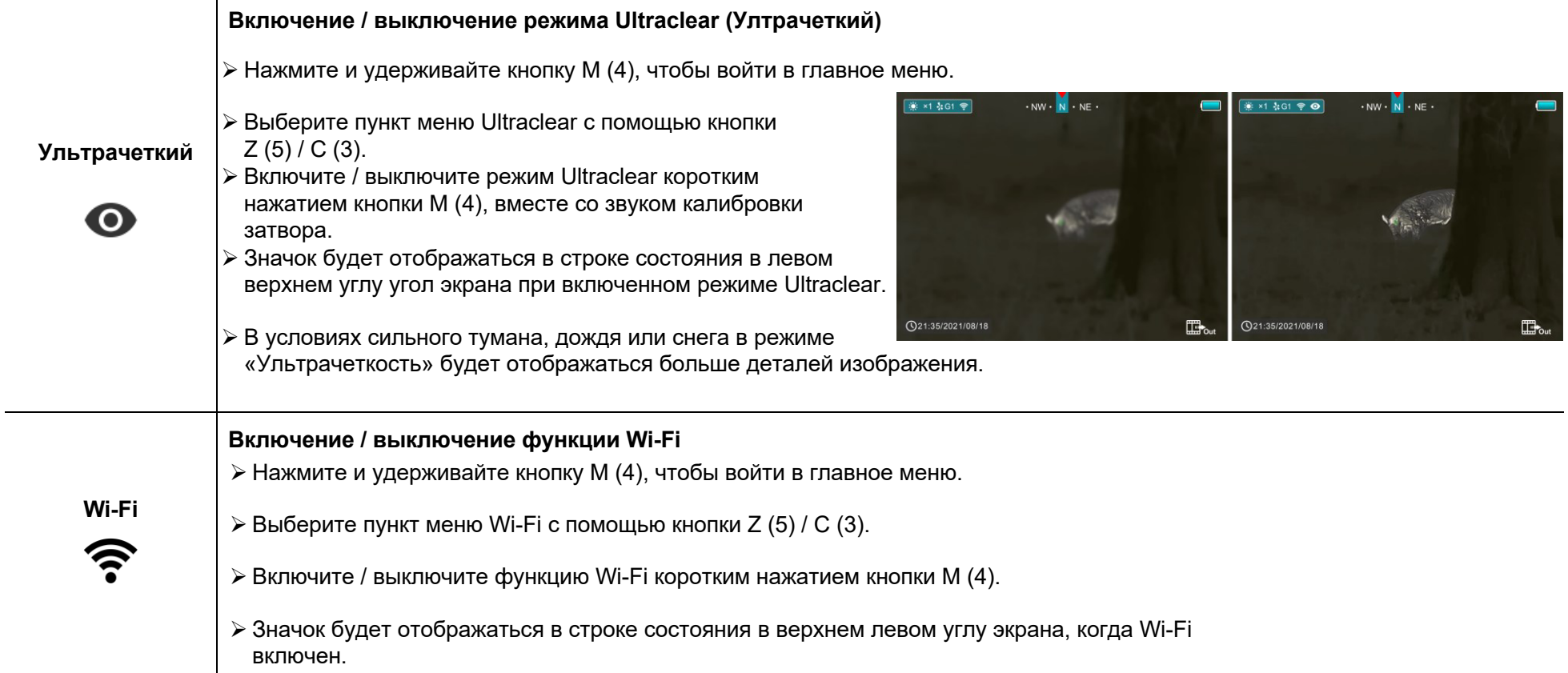

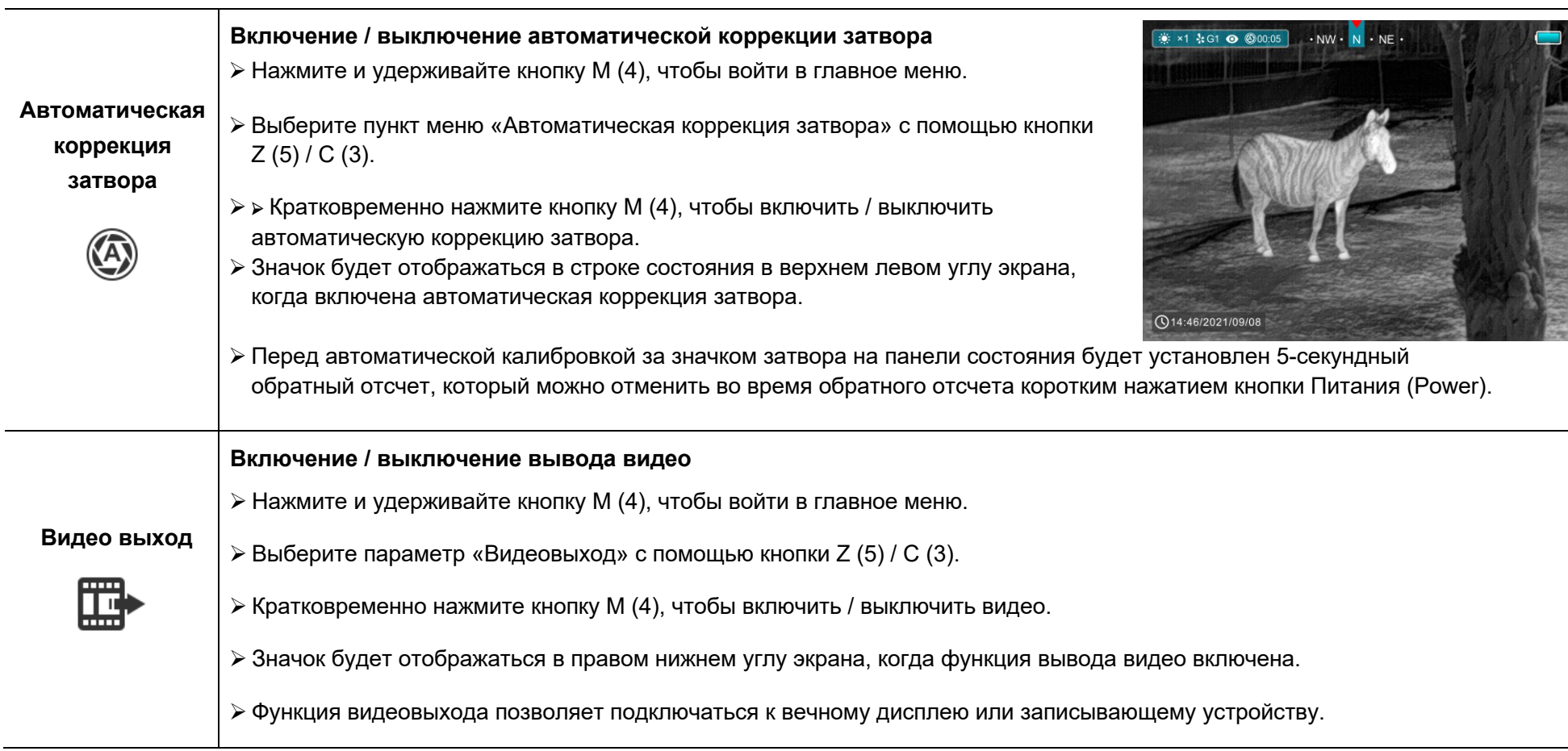

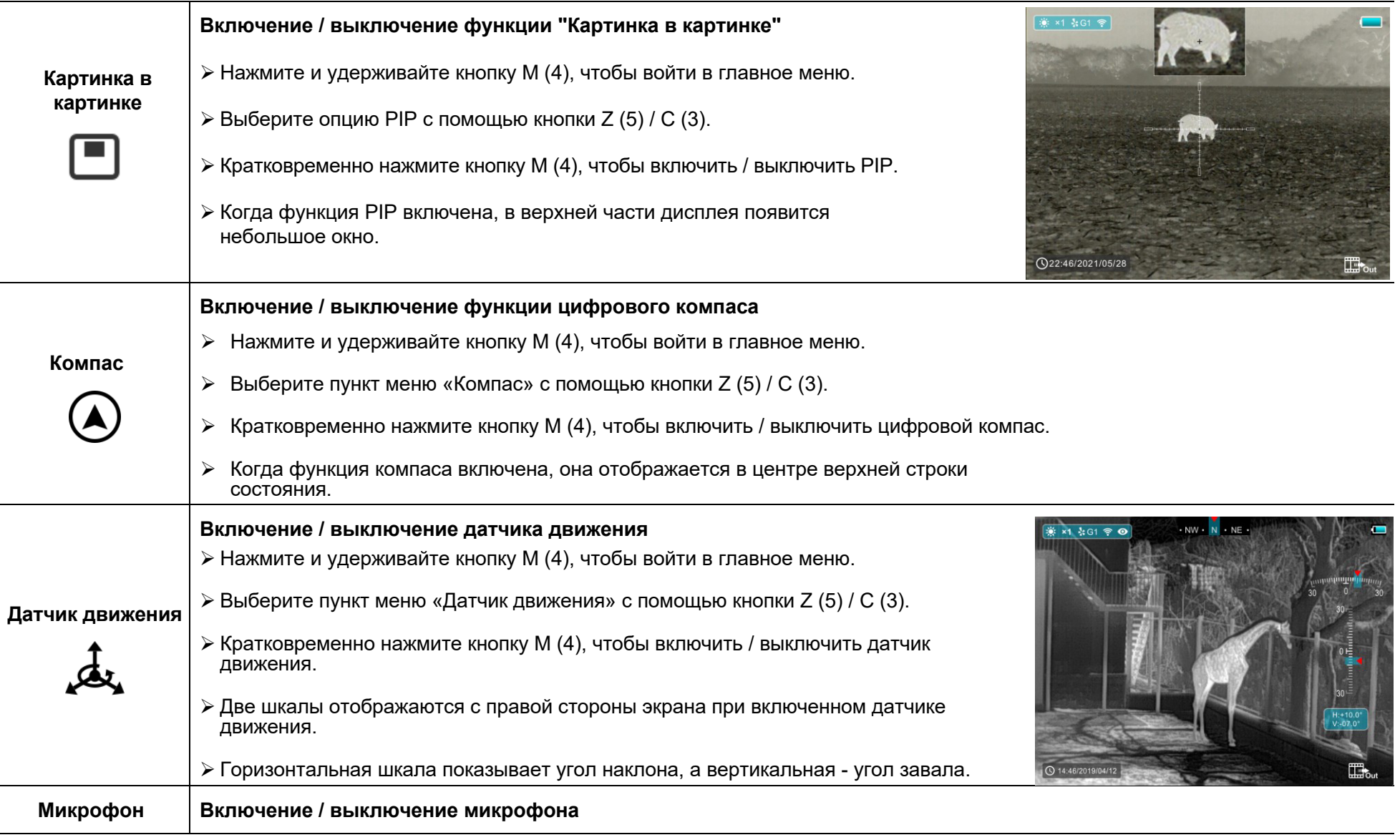

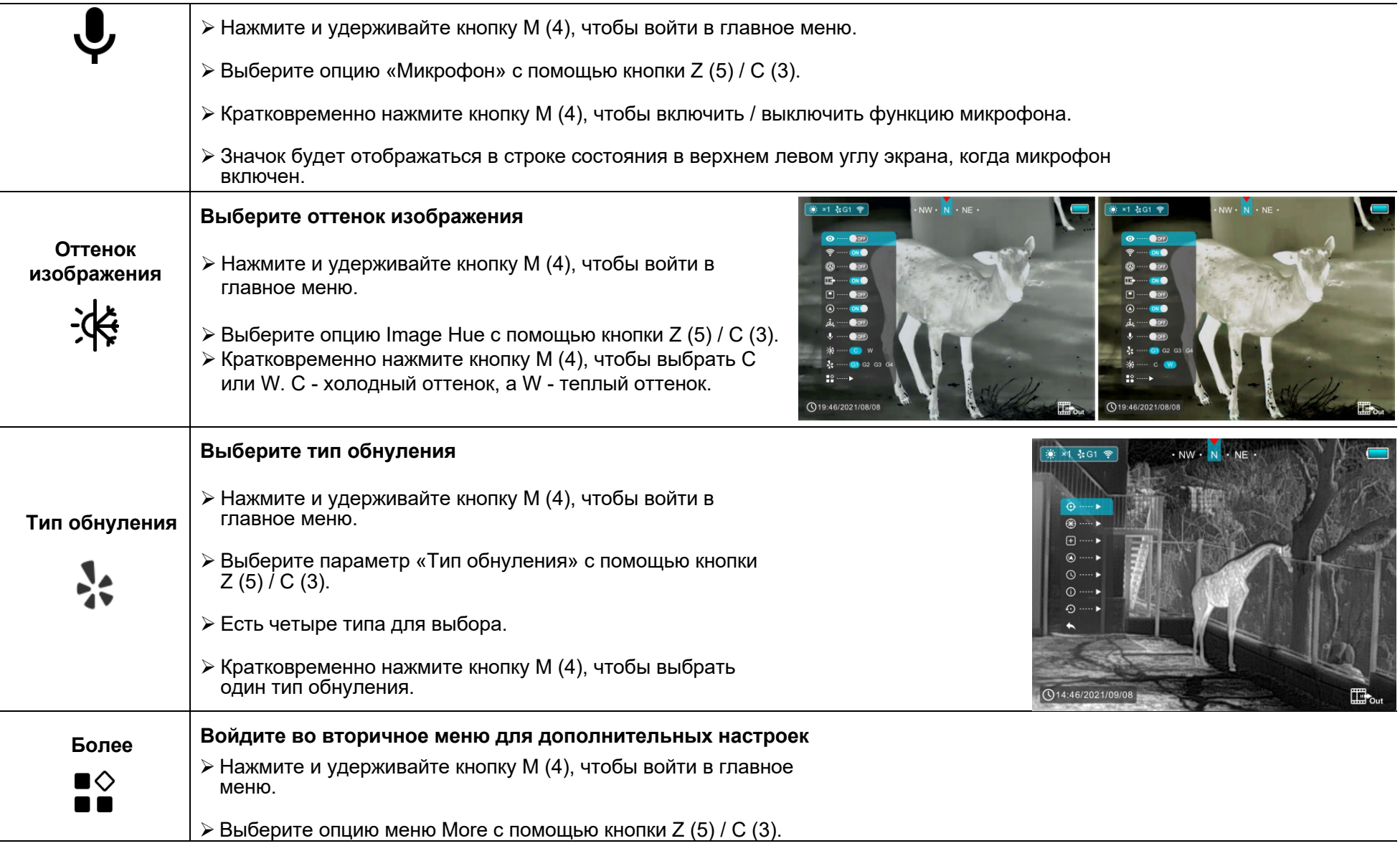

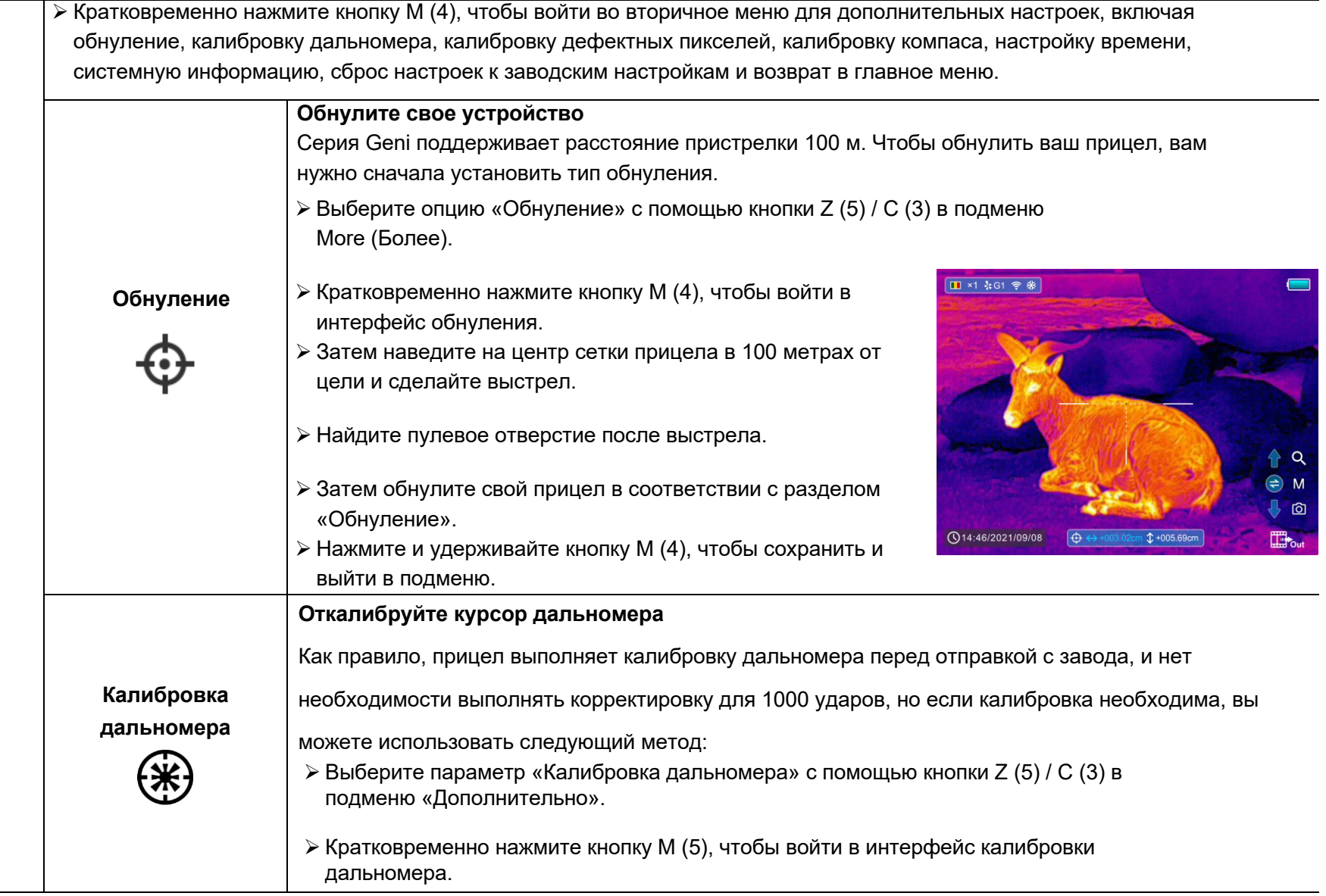

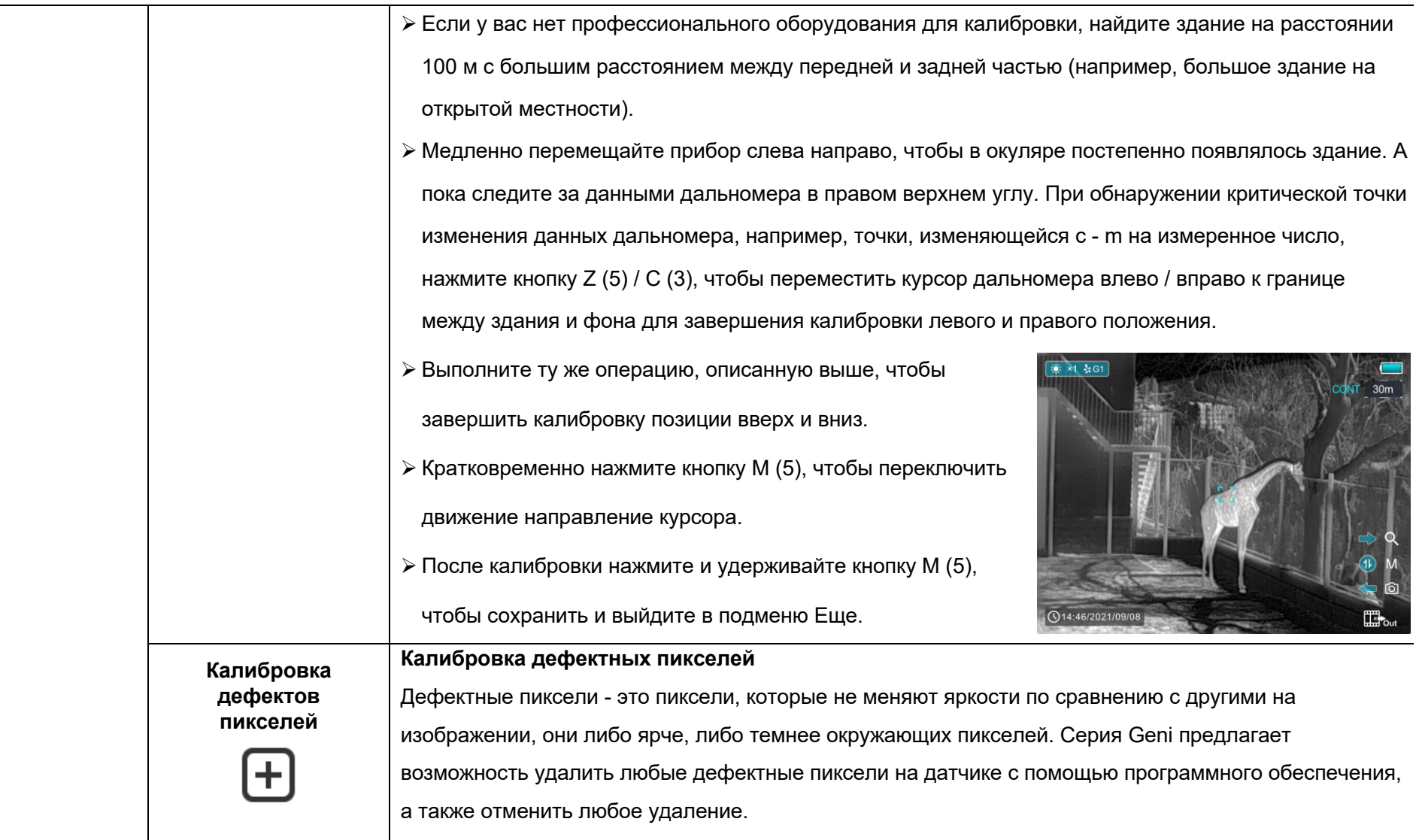

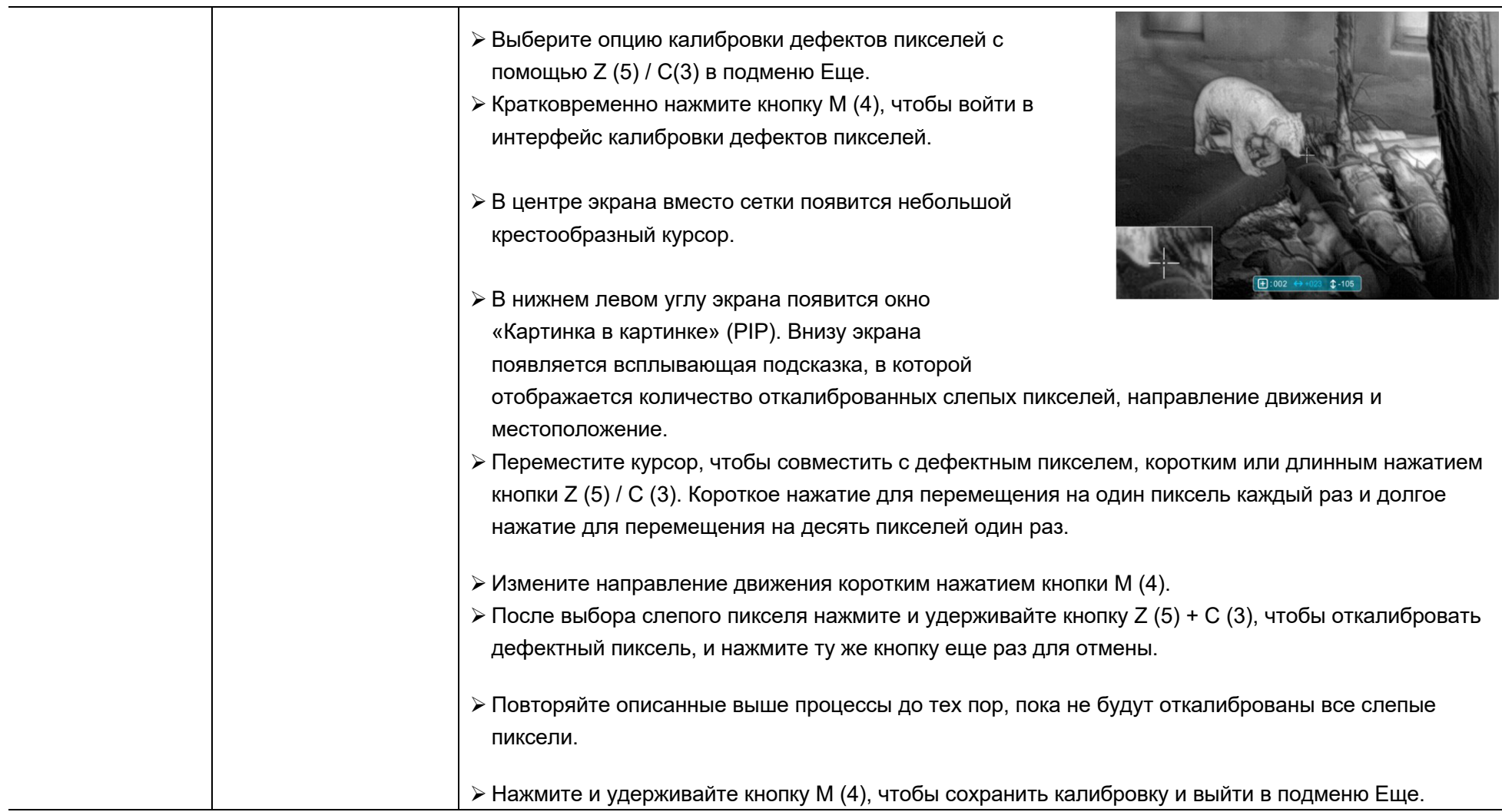

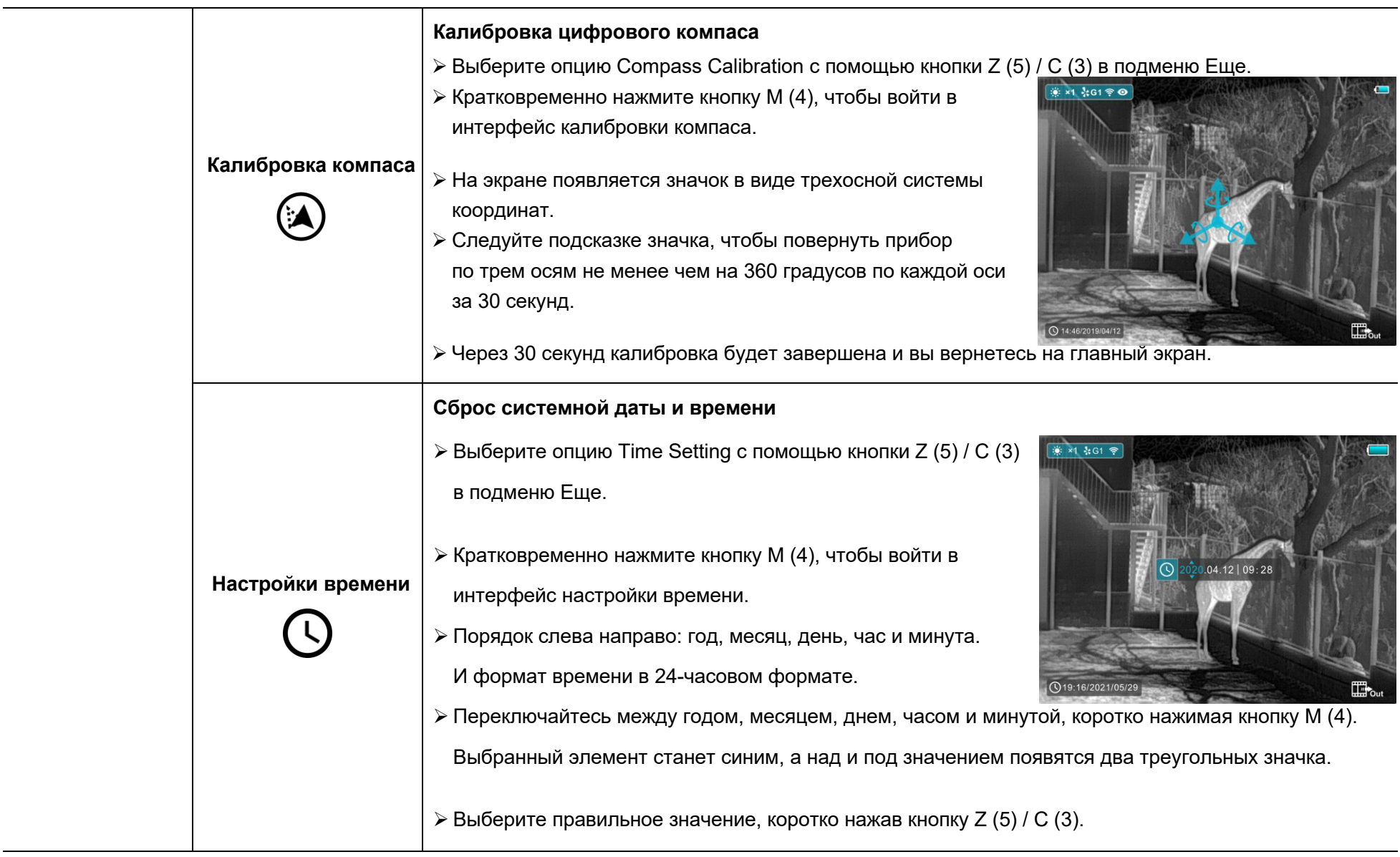

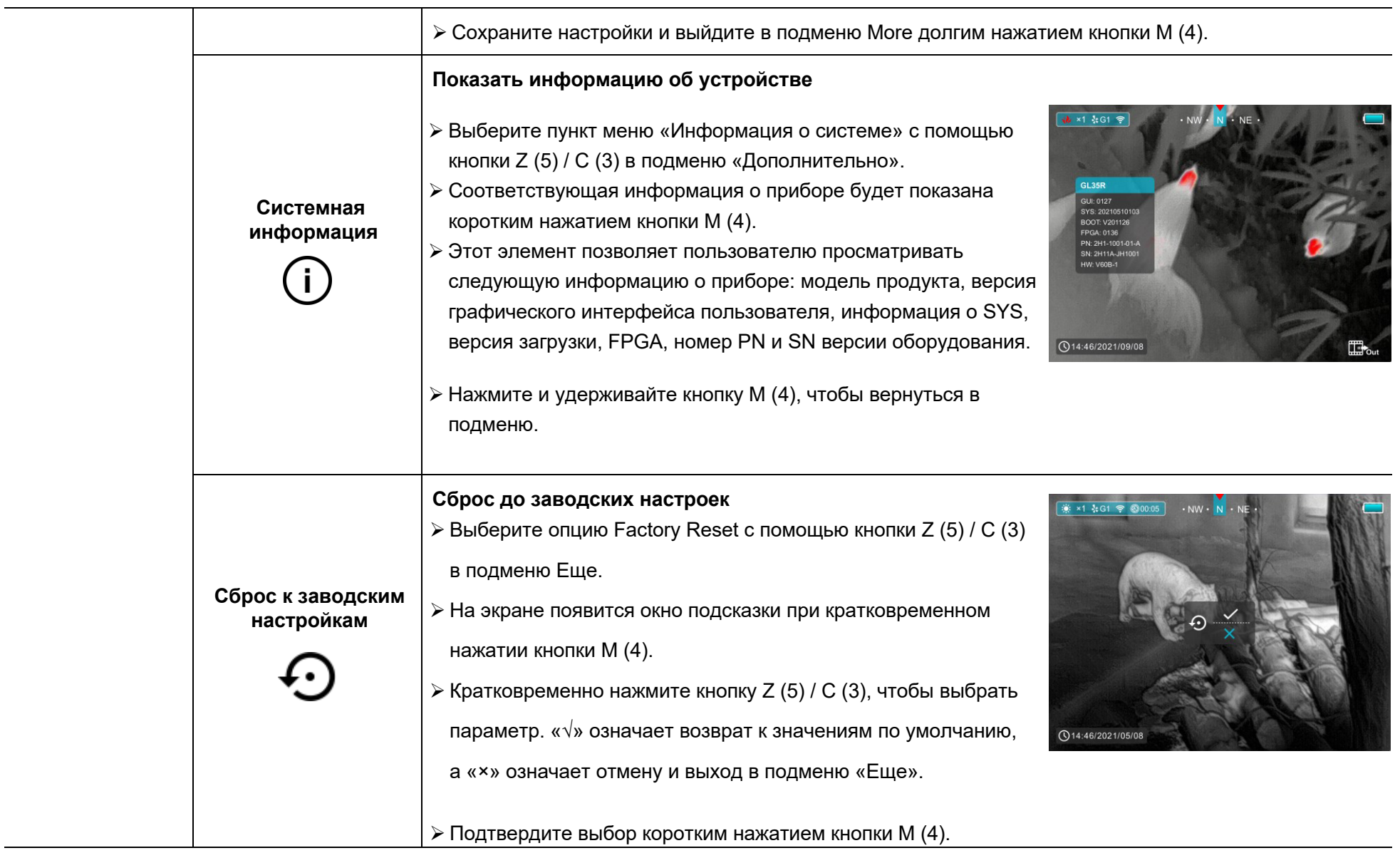

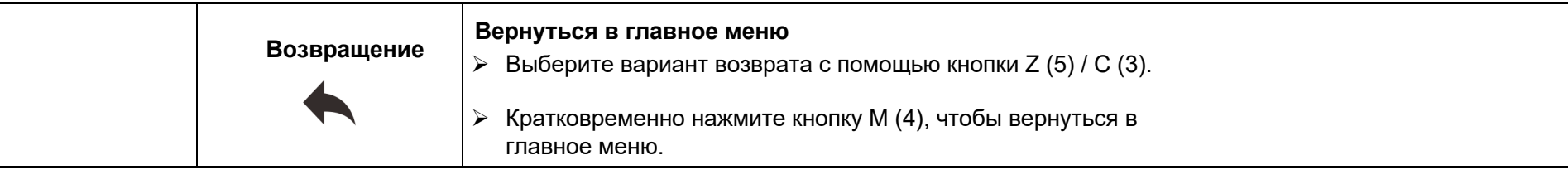

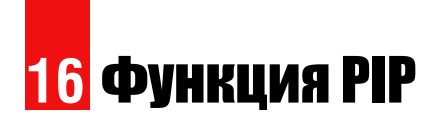

 $\triangleright$  На главном экране нажмите и удерживайте кнопку М (4), чтобы

войти в главное меню.

- ➢ Выберите опцию PIP с помощью кнопки Z (5) / C (3).
- ➢ Кратковременно нажмите кнопку M (4), чтобы включить / выключить PIP.
- ➢ Когда функция PIP включена, в верхней части дисплея появится небольшое окно.
- ➢ Изображение в маленьком окне представляет собой увеличенное в

2 раза изображение по центру прицельной сетки.

- ➢ Когда основное изображение увеличивается с помощью кнопки Z
	- (5), изображение PIP увеличивается в 2 раза синхронно.

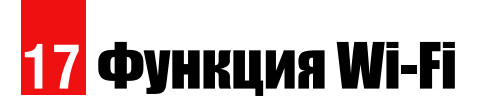

Устройство оснащено беспроводной связью с внешними

устройствами (компьютер, смартфон) по Wi-Fi.

- ➢ На главном экране нажмите и удерживайте кнопку M (4), чтобы войти в меню.
- $\triangleright$  Выберите опцию Wi-Fi с помощью кнопки Z (5) / С (3).
- ➢ Кратковременно нажмите кнопку M (4), чтобы включить Wi-Fi.
- ➢ Устройство распознается внешним устройством с меткой

«Geni\_xxxxx-xxxxxx», где xxxxx-xxxxxx - это SN-код устройства.

- ➢ Введите пароль на внешнем устройстве и установите соединение. Исходный пароль - 12345678.
- ➢ Затем устройством можно будет управлять через InfiRay Outdoor.

#### **Установите имя и пароль Wi-Fi**

Имя Wi-Fi и пароль вашего устройства можно установить в приложении.

- ➢ Щелкните значок «Настройка». в приложении, чтобы войти в интерфейс
- ➢ В текстовом поле введите и отправьте имя (SSID) и пароль нового Wi-Fi.
- ➢ Необходимо перезагрузить устройство, чтобы применить новое имя и пароль.

# **18** Обновление и технология приложений

Чтобы постоянно улучшать характеристики продукта и обеспечивать лучший пользовательский опыт, программное обеспечение, а также параметры и инструкции по эксплуатации устройства будут постоянно обновляться. Пользователи могут перейти на официальный сайт (www.infirayoutdoor.com) для загрузки и обновления. Серия Geni поддерживает технологию APP и может быть подключена к смартфону или планшету через Wi-Fi для передачи изображений в реальном времени, управления операциями и обновлений программ.

### **О InfiRay Outdoor**

➢ Вы можете загрузить и установить приложение InfiRay Outdoor на сайте www.infirayoutdoor.com или в магазине приложений. В противном случае вы можете загрузить приложение, отсканировав QR-код.

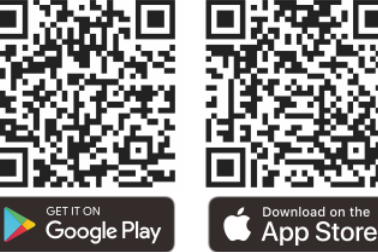

- ➢ По завершении установки откройте приложение InfiRay Outdoor.
- ➢ Если ваше устройство уже подключено к мобильному устройству, включите мобильную передачу данных на мобильном устройстве. После подключения обнаружение обновлений выполняется автоматически с подсказкой в приложении. Нажмите «Сейчас», чтобы загрузить обновления, или «Позже», чтобы обновить их позже.
- ➢ InfiRay Outdoor автоматически сохранит последнее подключенное устройство. Таким образом, если ваше устройство не было подключено к вашему мобильному устройству, но ранее было подключено к InfiRay Outdoor, при включении InfiRay Outdoor появится запрос об обновлении. Вы можете сначала загрузить обновление через мобильный Wi-Fi, а затем подключить свое устройство к мобильному устройству, чтобы завершить обновление.
- ➢ После завершения обновления устройство получит root-доступ.
- ➢ Инструкцию по использованию InfiRay Outdoor также можно скачать с официального сайта.

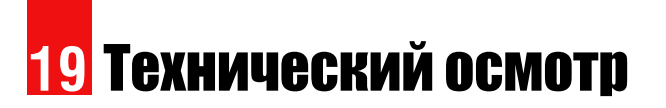

Перед использованием рекомендуется технический осмотр устройства.

- ➢ Проверить внешний вид устройства (на корпусе не должно быть трещин).
- ➢ Проверьте состояние объектива и окуляра (на нем не должно быть трещин, жирных пятен, грязи и других отложений).
- ➢ Проверьте состояние аккумуляторной батареи (она должна быть заряжена) и электрические контакты (не должно быть солей или окисления).

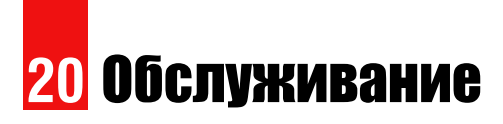

Техническое обслуживание следует проводить не реже двух

раз в год и включать следующие действия.

- ➢ Протрите внешние поверхности металлических и пластиковых деталей от пыли и грязи хлопчатобумажной тканью. Для этого можно использовать силиконовую смазку.
- ➢ Очистите электрические контакты аккумулятора и отсек для аккумулятора на устройстве, используя нежирный органический растворитель.
- ➢ Проверьте стеклянные поверхности окуляра и линзы. При необходимости удалите пыль и песок с линз (желательно бесконтактным способом). Очистку внешних поверхностей оптики следует производить веществами, специально предназначенными для этой цели.

# **21** Юридическая и нормативная информация

Диапазон частот модуля беспроводного передатчика:

WLAN: 2,412–2,472 ГГц (для ЕС)

Мощность модуля беспроводного передатчика <20 дБм (только для ЕС)

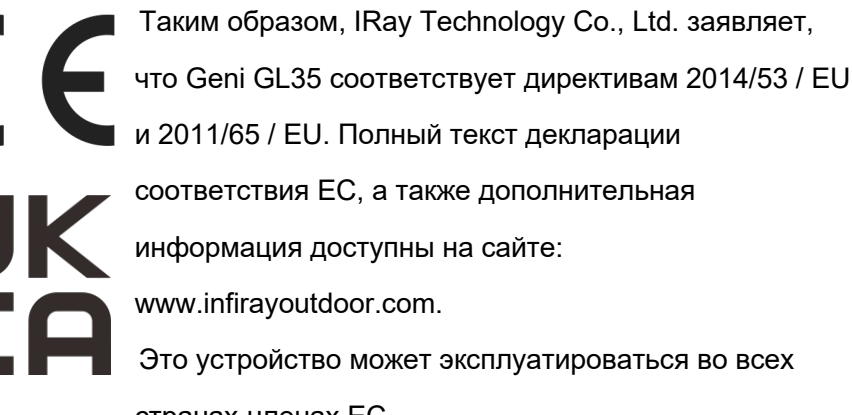

странах-членах ЕС.

## **FCC Statement**

**FCC-ID: 2AYGT-2H1**

### **Требования к маркировке**

Это устройство соответствует части 15 правил FCC. Эксплуатация возможна при соблюдении следующих двух условий: (1) это устройство не может создавать вредных помех, и (2) это устройство должно принимать любые принимаемые помехи, включая помехи, которые могут вызвать нежелательную работу.

#### **Информация для пользователя**

Любые изменения или модификации, явно не одобренные стороной, ответственной за соответствие, могут лишить пользователя права на эксплуатацию оборудования.

**Примечание.** Производитель не несет ответственности за любые радио- или телевизионные помехи, вызванные несанкционированными модификациями этого оборудования. Такие модификации могут лишить пользователя права на эксплуатацию оборудования. **Примечание**. Данное оборудование было протестировано и признано соответствующим ограничениям для цифровых устройств класса B в соответствии с частью 15 правил FCC. Эти ограничения разработаны для обеспечения разумной защиты от вредных помех при установке в жилых помещениях. Это оборудование генерирует, использует и может излучать радиочастотную энергию и, если оно установлено и используется не в соответствии с инструкциями, может создавать вредные помехи для радиосвязи. Однако нет гарантии, что помехи не возникнут при конкретной установке.

Если это оборудование действительно создает вредные помехи для приема радио или телевидения, что можно определить путем включения и выключения оборудования, пользователю рекомендуется попытаться устранить помехи одним или несколькими из следующих способов:

- Изменить ориентацию или местоположение приемной антенны.
- Увеличьте расстояние между оборудованием и приемником.
- Подключить оборудование к розетке в цепи, отличной от той, к которой подключен приемник.

- Обратиться за помощью к дилеру или опытному специалисту по радио / телевидению.

Это оборудование соответствует ограничениям FCC на радиационное излучение, установленным для неконтролируемой среды.

#### **При ношении на теле**

Это устройство было протестировано для типичных операций по опоре тела. Чтобы соответствовать требованиям по воздействию радиочастотного излучения, необходимо соблюдать минимальное расстояние 0,5 см между телом пользователя и телефоном, включая антенну. Зажимы для ремня, кобуры и аналогичные аксессуары сторонних производителей, используемые с этим устройством, не должны содержать никаких металлических компонентов. Аксессуары для тела, которые не соответствуют этим требованиям, могут не соответствовать требованиям по воздействию радиочастотного излучения, и их следует избегать. Используйте только прилагаемую или одобренную антенну.

Мы,Компания IRay Tehchnology Co., Ltd. настоящим заявляет, что его продукт был протестирован в соответствии с применимыми правилами Федеральной комиссии связи США и самыми точными стандартами измерения, и что все необходимые шаги были предприняты и действуют, чтобы гарантировать, что производство единицы того же оборудования будут продолжать соответствовать требованиям Комиссии.